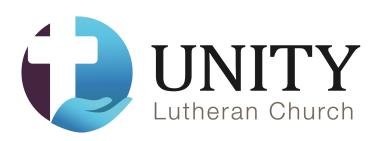

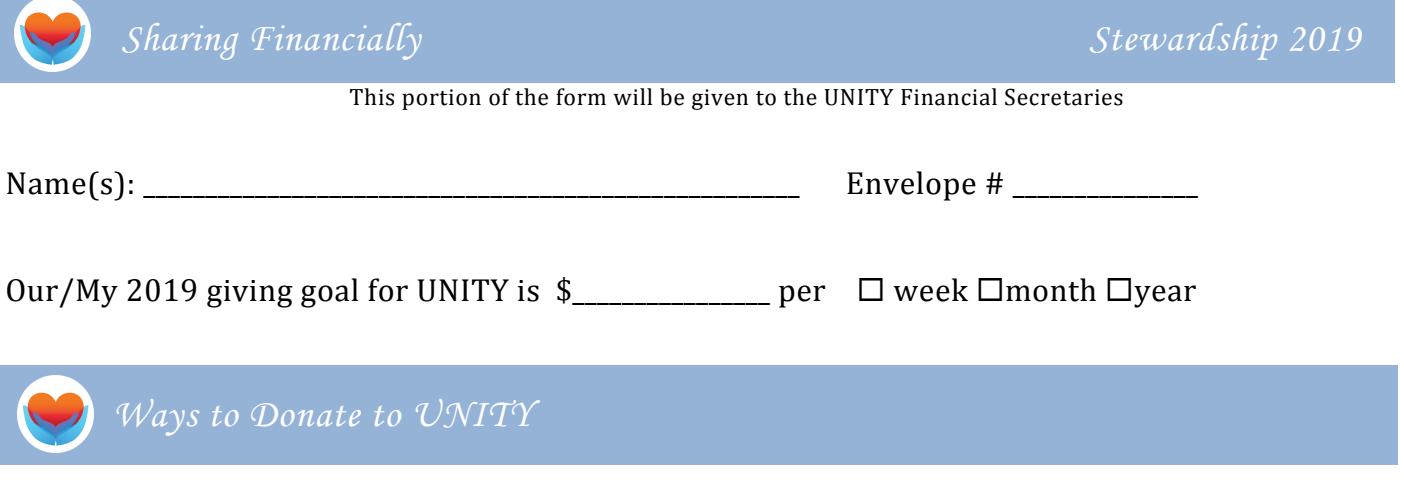

- **1. Check box(es) below if you want more information regarding:**
	- $\Box$  Giving via stocks, bonds or other financial means.
	- $\Box$  Legacy Giving to UNITY.

## 2. Contact Ann Hill (ann@unitybrookfield.org) if you have questions regarding the following ways to give via EFT. She will be happy to walk you through this EASY process.

## **A. Create a new Electronic Funds Transfer (EFT) account.**

**Manage Online:** Go to unitybrookfield.org/donate.htm to and use the Vanco Online Site "Donate Now" button to create a Vanco profile and set up your new EFT giving plan. You select the frequency of giving from one-time, biweekly, weekly, monthly, and semimonthly. With this method you have total control over your EFT management and are not dependent on submitting forms and waiting for the Financial Secretary to make changes.

## **B.** Two Ways to Modify an existing Electronic Funds Transfer (EFT) account.

- $\Box$  **Use a Form:** Go online to unitybrookfield.org/signup.htm to the Stewardship box and download a form to change an existing EFT account. Fill out the form and return to UNITY. With this method you will be dependent on the Financial Secretary if you need to make changes to your EFT giving.
- **Manage Online:** Go online to unitybrookfield.org/donate.htm and use the Vanco Online Site "**Donate Now**" button to create a profile using the email address that was submitted with your latest EFT form. With this method you have total control over your EFT management and are not dependent on submitting forms and waiting for the Financial Secretary to make changes.

Or, update your EFT if you already have a Vanco Online Site account that is linked to your General Fund giving.